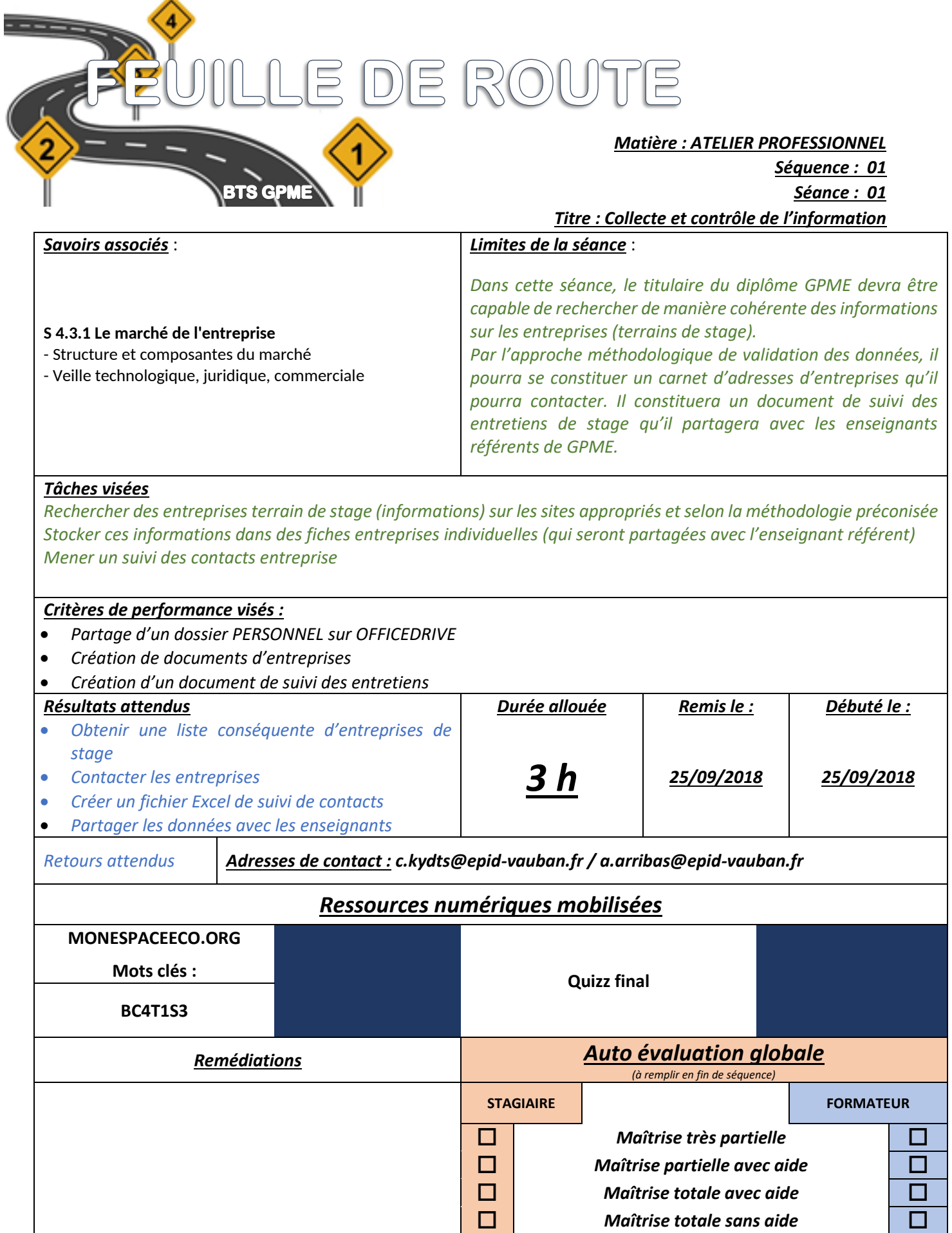

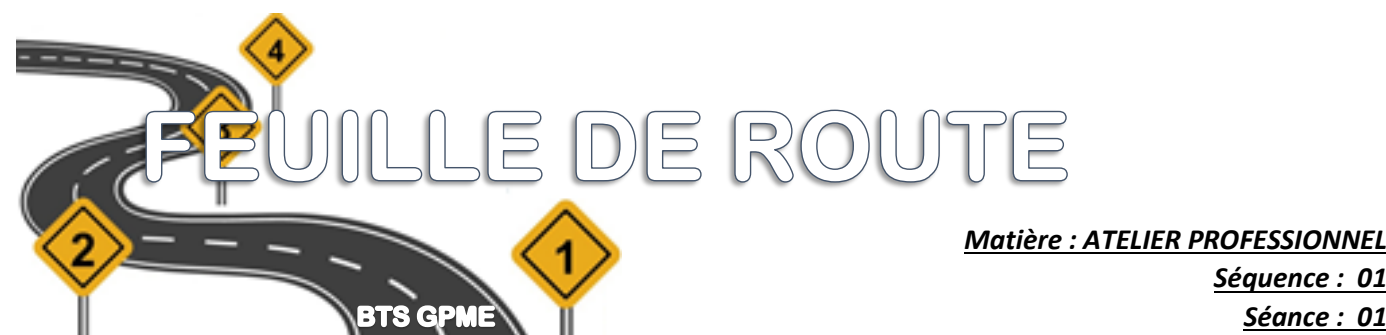

*Matière : ATELIER PROFESSIONNEL Séquence : 01 Titre : Collecte et contrôle de l'information*

**Travail préparatoire (individuel)**

Prendre la pochette TRS donnée le 17 septembre 2018

## **Travail pendant la séquence**

- 1. Se connecter à Office365 (office.com ou portal.office.com)
- 2. Sur **Onedrive** ( OneDirive ), créer un dossier sous le nom « VOTRE NOM GPME 2020)
- 3. Partager le dossier ( ) avec vos enseignants [\(c.kydts@epid-vauban.fr](mailto:c.kydts@epid-vauban.fr) et [a.arribas@epid](mailto:a.arribas@epid-vauban.fr)[vauban.fr\)](mailto:a.arribas@epid-vauban.fr)
- 4. Commencer vos recherches sur les entreprises et créer une fiche pour chaque entreprise (enregistrer le document modèle envoyé par courriel dans le bon dossier).
- 5. Enregistrer les fiches entreprises dans le dossier à votre nom. Utilisez le menu « Enregistrer

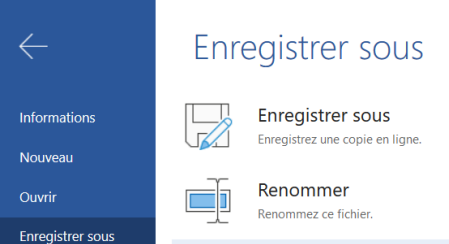

sous » avec Word online ( Enregistrer sous and the contract of the state of the state of the state of the state of the state of the state of the state of the state of the state of the state of the state of the state of the

- 6. Créer un fichier Excel permettant la saisie des informations de suivi de recherche de stage entreprise. Ce fichier doit être enregistré sous le nom « SUIVI RECHERCHE DE STAGE » dans le dossier créé en point 2.
- 7. Créer autant de fiches entreprises et mettez à jour votre fichier Excel au fur et à mesure.

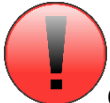

Contrôlez les informations que vous avez récupérées en utilisant plusieurs sources pour réaliser un croisement de données.

Gardez une trace de vos recherches (sites web, liens vers les articles en créant un webographie que vous pouvez enregistrer dans un compte personnel PEARLTREES.

Sous PEARLTREES, utiliser votre adresse mail @epid-vauban.fr et désactiver les notifications. Créer une collection STAGES puis une collection par entreprise.

Créer une collection LIENS dans laquelle vous insèrerez le liens vers les sites officiels de recherche d'information sur les entreprises (https://www.societe.com - https://www.verif.com https://www.bilansgratuits.fr - www.info-societe.com/ - https://fr.kompass.com)